## **Turn off Observer monitoring**

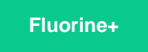

Observer will monitor and collect data from your ServiceNow instance 24/7 by default. However, you can configure Observer monitoring and data collection to be turned off for a specified time window.

## **Procedure**

To turn off Observer monitoring and data collection for a certain time window, follow these steps:

**1.** Log into ServiceNow and type **Observer** in the Filter Navigator on the upper left-hand side of the screen. Then, click **Properties** under Perspectium > Observer.

**2.** Under **Enable a time period daily when Observer will not send data**, check the box.

**3.** Type or select a **Start time** and **End time** during which you do not want Observer to monitor and collect data from your ServiceNow instance. Then, click **Save**.

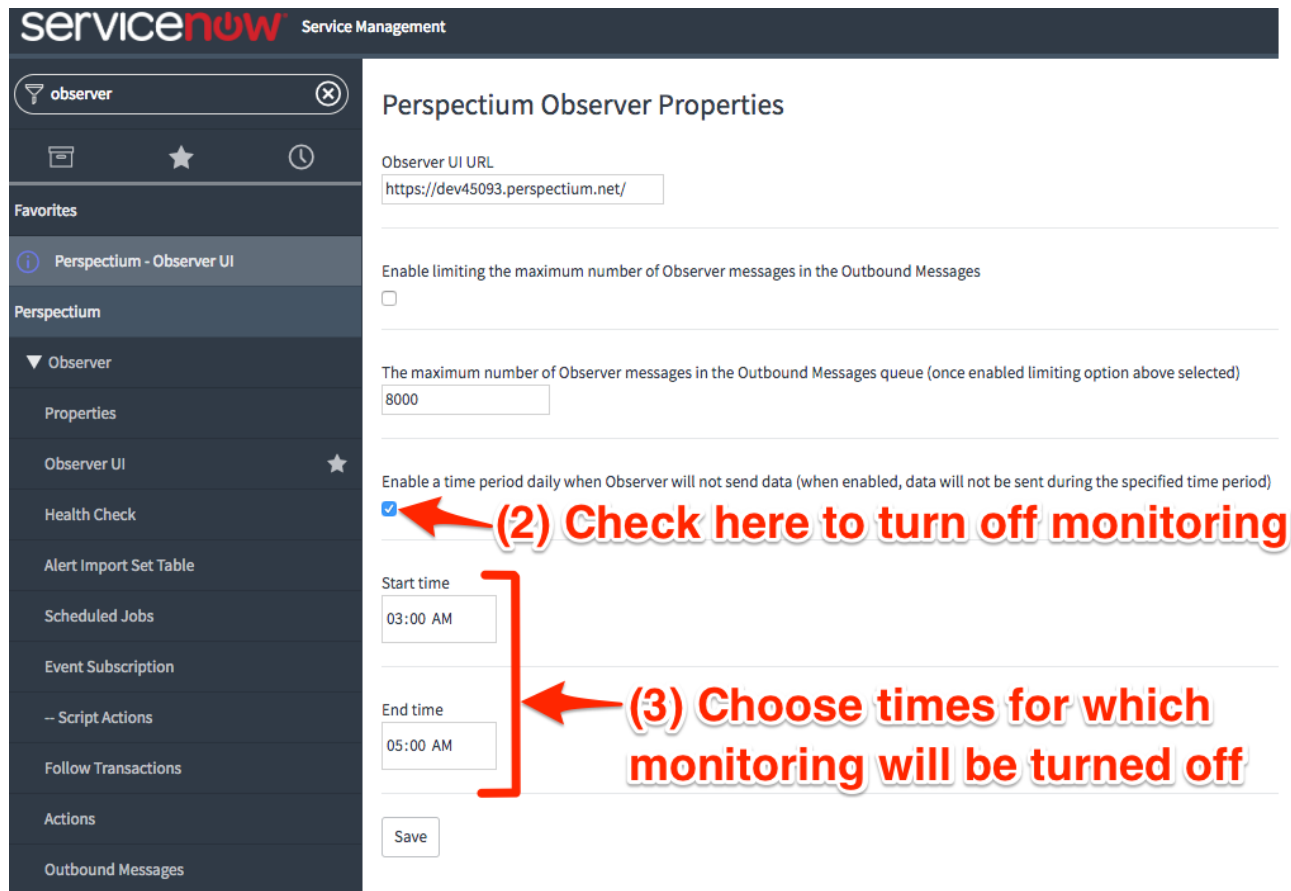

## **Similar topics**

- [Observer for ServiceNow](https://docs.perspectium.com/display/fluorineplus/Observer+for+ServiceNow)
- [Get started with Observer](https://docs.perspectium.com/display/fluorineplus/Get+started+with+Observer)
- [Configure your Observer settings](https://docs.perspectium.com/display/fluorineplus/Configure+your+Observer+settings)
- [Configure your general preferences](https://docs.perspectium.com/display/fluorineplus/Configure+your+general+preferences)
- [Revert trend groups to defaults](https://docs.perspectium.com/display/fluorineplus/Revert+trend+groups+to+defaults)

## **Contact Perspectium Support**

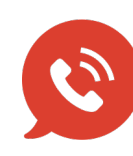

**US: [1 888 620 8880](tel:18886208880) UK: [44 208 068 5953](tel:442080685953)**

**[support@perspectium.com](mailto:support@perspectium.com)**